# COLLEGE OF ENGINEERING & TECHNOLOGY

## CHAPTER -9 UNIX/LINUX OPERATING SYSTEM

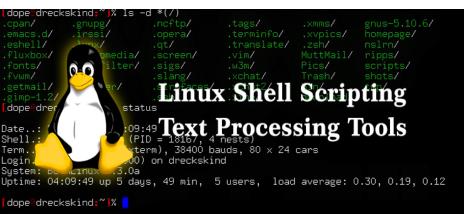

| 😣 😑 💿 overide@Atul-HP: ~  |                |          |          |                    |
|---------------------------|----------------|----------|----------|--------------------|
| overide@Atul-HP:~\$ ls -l |                |          |          |                    |
| total 212                 |                |          |          |                    |
| drwxrwxr-x 5 ove          | ride overide 🚽 | 4096 May | 19 03:45 | acadenv            |
| drwxrwxr-x 4 ove          | ride overide 🚽 | 4096 May | 27 18:20 | acadview_demo      |
| drwxrwxr-x 12 ove         | ride overide 🚽 | 4096 May | 3 15:14  | anaconda3          |
| drwxr-xr-x 6 ove          | ride overide 🚽 | 4096 May | 31 16:49 | Desktop            |
| drwxr-xr-x 2 ove          | ride overide 🚽 | 4096 Oct | 21 2016  | Documents          |
| drwxr-xr-x 7 ove          | ride overide 4 | 0960 Jun | 1 13:09  | Downloads          |
| -rw-rr 1 ove              |                |          |          |                    |
|                           |                |          |          | hs_err_pid1971.log |
|                           |                |          |          | hs_err_pid2006.log |
| drwxr-xr-x 2 ove          |                |          |          |                    |
| drwxrwxr-x 21 ove         |                |          |          |                    |
|                           |                | 4096 Sep |          |                    |
| drwxrwxr-x 5 ove          |                |          |          | nltk_data          |
| drwxr-xr-x 4 ove          |                | 4096 May |          |                    |
| drwxr-xr-x 2 ove          |                | 4096 Aug |          |                    |
| drwxrwxr-x 2 ove          |                | 4096 May |          |                    |
| drwxr-xr-x 2 ove          |                |          |          | Templates          |
| drwxrwxr-x 2 ove          |                | 4096 Feb |          |                    |
| drwxr-xr-x 2 ove          |                | 4096 Mar |          |                    |
| drwxrwxr-x 2 ove          |                | 4096 Sep | 1 2016   | xdm-helper         |
| overide@Atul-HP:~\$       |                |          |          |                    |
|                           |                |          |          |                    |

Subject:- OS Code:-3140702 Prepared by: Asst.Prof.Foram Patel (Computer Department,ACET)

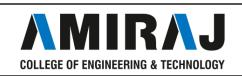

## **SHELL SCRIPT**

- A shell script is a computer program designed to be run by the Unix/Linux shell which could be one of the following:
- The Bourne Shell, The C Shell
- A shell script is a file containing a series of commands.
- SHELL SCRIPTING is writing a series of commands for the shell to execute.
- It can combine lengthy and repetitive sequences of commands into a single and simple script, which can be stored and executed anytime.
- To successfully write a shell script, you have to do three things:
- Write a script
- Give the shell permission to execute it
- Put it somewhere the shell can find it

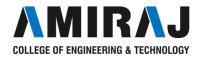

bc :

- bc command is used for command line calculator.
- The Syntax is
- bc [options]

#### cal :

- cal command is used to display the calendar.
- The Syntax is
- cal [options] [month] [year]

#### cd:

• cd command is used to change the directory.

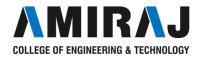

- clear :
- This command clears the terminal screen.
- date :
- date command prints the date and time.
- The Syntax is
- date [options] [+format] [date]
- echo:
- echo command prints the given input string to standard output.
- The Syntax is
- echo [options..] [string]

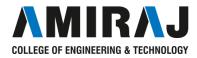

#### •cp:

- cp command copy files from one location to another.
  If the destination is an existing file, then the file is overwritten;
  if the destination is an existing directory, the file is copied into the directory

### •grep:

•grep command selects and prints the lines from a file which matches a given string or pattern.

#### •hostname :

•hostname specifies the name of the host

#### •head:

• head command is used to display the first ten lines of a file, and also sp ecifies how many lines to display.

LEGE OF ENGINEERING & TECHNOLOGY

#### •last:

• last command is used to display the last logged in users list.

#### •ls:

• Is command lists the files and directories under current working directory

#### •man:

•man command which is short for manual, provides in depth information a bout the ]requested command (or) allows users to search for commands related to a particular keyword.

#### •mkdir:

• mkdir command is used to create one or more directories.

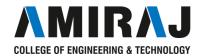

#### •pwd

•Show current working directory.

#### •touch file

•Create or update file

#### •rm file

• Deleting the file

#### •rm -r dir

•Deleting the directory

## •rm -f file

•Force to remove the file

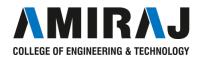

#### •cp file1 file2

• Copy the contents of file1 to file2

#### •cp -r dir1 dir2

• Copy dir1 to dir2;create dir2 if not present

#### •mv file1 file2

•Rename or move file1 to file2, if file2 is an existing directory

#### •ps

•To display the currently working processes

#### •**top** •Display all running process

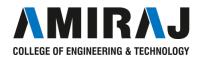

#### •kill pid

•Kill the process with given pid

#### •grep

•pattern file Search for pattern in file

#### •Uptime

• Show current uptime

#### •whoami

•Who you are logged in as

## •finger user

•Display information about user

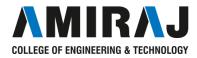

#### •exit

•Logout the current session

#### •**tty** •Displays current terminal.

#### •clear

•This command clears the screen.

#### •cat

•The 'cat' command is actually a concatenator but can be used to view the contents of a file.

#### •wc

•This command counts lines, words and letters of the input

## WHILE LOOP SYNTAX IN UNIX

• while [ condition ]

do

command1

command2 .. ... Command N

Done

```
•Example:
while [ $n -le 5 ]
do
echo "Welcome $n times."
done
```

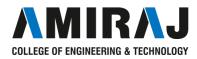

# FOR LOOP SYNTAX IN UNIX

```
    for

            ((variable_initialization; loop_condition; variable_update ))
            do
```

statement 1 statement 2 statement 3

```
• • •
```

statement n

done

```
Example:
```

```
for (( c=1; c<=5; c++ ))
do
```

echo "Welcome \$c times"

done

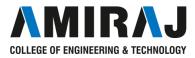

# **IF CONDITION SYNTAX IN**

## <u>UNIX</u>

- if [ expression 1 ]
- •Then
- Statement(s) to be executed if expression 1 is true
- elif [ expression 2 ]
- then
- Statement(s) to be executed if expression 2 is true
- elif [ expression 3
- then
- Statement(s) to be executed if expression 3 is true
- else
- Statement(s) to be executed if no expression is true
- fi

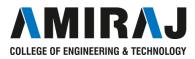

## CASE SYNTAX IN UNIX

- •case word in
- pattern1)
- Statement(s) to be executed if pattern1 matches ;;pattern2)
- Statement(s) to be executed if pattern2 matches ;;
- pattern3)
- Statement(s) to be executed if pattern3 matches ;;
  \*)
- •Default condition to be executed ;;
- esac

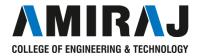